# Semestrální projekt

KP, FEL, ČVUT Jan Pospíšil, pospij5@fel.cvut.cz  $14.$ února 2008

# <span id="page-0-2"></span>**PHPEditor**

# Editor zdrojového kódu jazyka PHP

<span id="page-0-0"></span>psaný v jazyce PHP s rozšířením PHP-GTK http://www.vpp-net.com/fel/pjp/phpeditor

# **Obsah**

<span id="page-0-1"></span>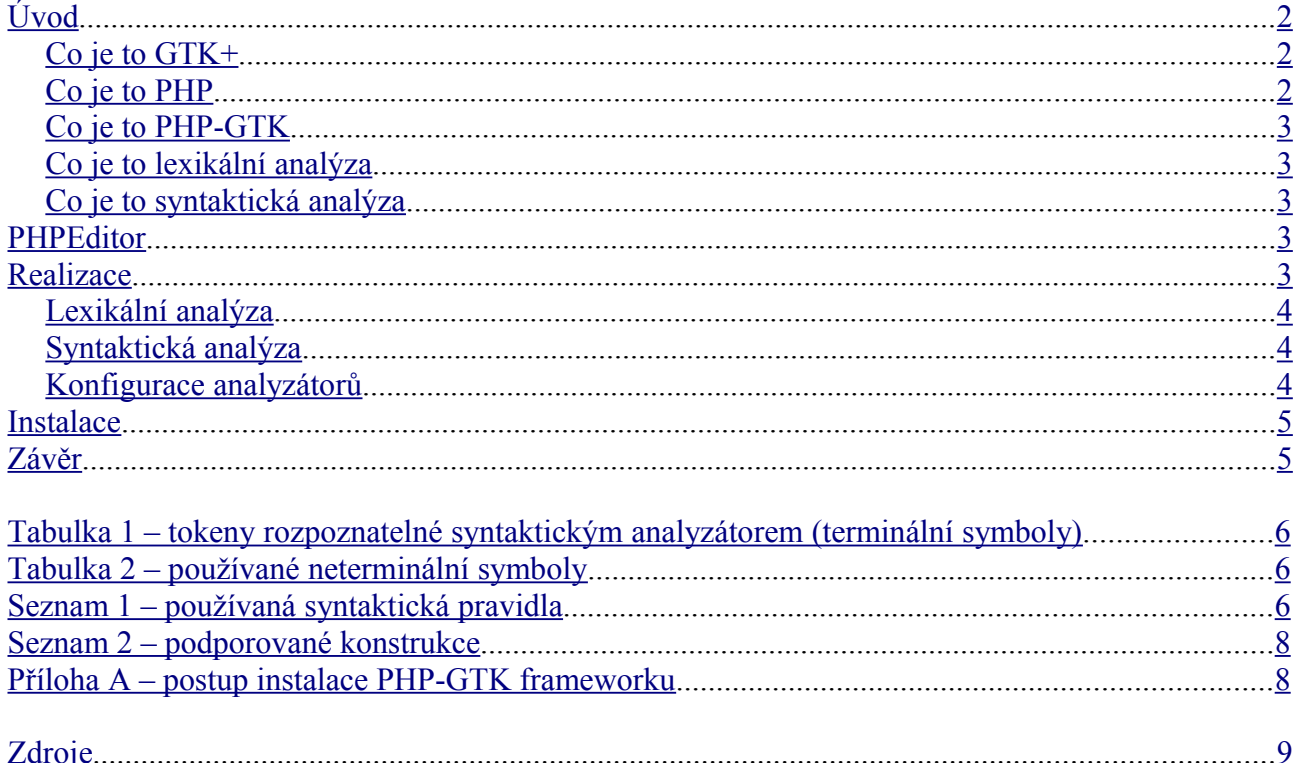

## <span id="page-1-2"></span>*Úvod*

Pro začátek se podíváme na některé pojmy, které by bylo dobré znát.

## <span id="page-1-1"></span>Co je to  $GTK + [1][3]$  $GTK + [1][3]$  $GTK + [1][3]$

GTK+ (The GIMP ToolKit) je soubor knihoven určených pro tvoru grafického rozhraní programů. Z počátku byly určeny jen pro grafický editor GIMP (pro něj byly původně vyvíjeny), ale postupem času se tyto knihovny rozšiřovaly, vylepšovali a staly se tak použitelnými pro široké spektrum <u>projektů<sup>[2]</sup></u>. Nyní se knihovny GTK+ kromě jiného pyšní multiplatformností (jsou vydávány zdrojové kódy, vývojové balíčky i předkompilované binární knihovny pro operační systémy GNU/Linux and Unix, Windows i Mac OSX), širokou podporou jazyků (a to jak jejich zobrazováním, tak překladem komponent knihoven) či rozsáhlým výběrem API pro nejrůznější programovací jazyky.

Základ balíku GTK+ tvoří čtyři knihovny:

- **GLib** knihovna nejnižší úrovně, která zprostředkovává datové struktury, správu smyčky událostí, zajišťuje bezpečné využití vícevláknových vlastností operačních systémů, dynamické načítání modulů a jiné. To vše v závislosti na operačním systému, pro který je daná verze určená – zajišťuje tím tak mezisystémovou přenositelnost programů psaných s využitím těchto knihoven.
- **Pango** knihovna která se stará o zobrazování textu. Klade důraz na podporu nejen obvyklých jazyků využívajících latinku, ale přináší podporu i pro jiné abecedy, pro vícebajtové kódování či pro obousměrný text. Zároveň obstarává správu fontů.
- **Cairo** tato knihovna se stará o 2D grafiku, o samotné vykreslování jednotlivých prvků grafického uživatelského rozhraní. Přináší jak podporu pro různé grafické systémy (X Window systém, Win32, …), tak maximální využití hardwarové akcelerace, která je na daném zařízení k dispozici.
- **ATK** poslední ze čtveřice základních knihoven se stará o přístupnost aplikací zajišťuje podporu pro čtečky obrazovek, lupy otevřených oken či zařízení alternativního uživatelského vstupu.

Jak se tedy GTK+ "používá"? Programátor napíše aplikaci za použití vývojového balíčku. Tato je úměrně menší o obecné procedury pro realizaci grafického uživatelského rozhraní, ale nedokáže běžet bez takzvaných běhových knihoven. Uživatel si musí nainstalovat běhové knihovny (v objemu několika megabytů) a pak již může spouštět aplikace napsané pro běh v tomto prostředí. Příkladem rozsáhlejšího využití knihoven GTK+ je GNOME, grafické prostředí operačního systému Linux, které je celé postavené na GTK+.

## <span id="page-1-0"></span>Co je to [PHP](#page-8-1)<sup>[\[7\]](#page-8-1)</sup>

PHP je skriptovací jazyk, který se [vyvíjí](#page-8-0)<sup>[9]</sup>již od roku 1995. Využívá se především jako skriptovací jazyk na webových serverech, kde umožňuje dynamické generování stránek, zpracovávání informací získaných od uživatelů, komunikaci s databázemi a mnoho dalšího. Jeho výkonné možnosti lze ale využít i v "desktopových" aplikacích, tedy aplikacích běžících na uživatelském počítači.

Základem interpretru PHP (použitelného pro "desktopové" aplikace v OS Windows) je jeden výkonný .EXE soubor a jedna dynamická knihovna (oba soubory o velikosti necelých 6 megabytů). Tento základ lze rozšiřovat o další funkce prostřednictvím zásuvných modulů (dynamických knihoven) produkovaných vývojovou skupinou projektu PHP i třetími stranami.

#### <span id="page-2-3"></span>Co je to [PHP-GTK](#page-8-5)<sup>[\[10\]](#page-8-5)</sup>

Jedním z pluginů, kterými jde PHP rozšířit, je právě PHP-GTK. Aplikacím psaným v jazyce PHP zpřístupňuje většinu základních funkcí, které nabízí soubor knihoven GTK+. Při použití trojice běhové knihovny GTK+ – PHP – PHP-GTK jdou vyvíjet interpretované aplikace s grafickým uživatelským rozhraním. Příkladem takovéto aplikace je právě PHPEditor, o kterém pojednává tato práce.

### <span id="page-2-2"></span>Co je to lexikální analýza

Lexikální analýza je jeden z prvních kroků analyzátorů zdrojového kódu (například součást překladačů), který zajišťuje zpracování vstupních dat a rozlišení základních lexikálních elementů (jako je například znak "=", proměnná, či klíčové slovo " $i \in$ "). Lexikální analyzátor vlastně zjišťuje správné "pořadí písmen a znaků" a zpracovává zdrojový kód na vyšší logické celky.

### <span id="page-2-1"></span>Co je to syntaktická analýza

Dalším krokem analýzy zdrojového kódu je syntaktická analýza. Pracuje již s lexikálními elementy a za pomoci syntaktických pravidel zjišťuje, zda je zdrojový kód "správně" napsán (zda jsou dodržena pravidla jednotlivých jazykových struktur). Výstupem syntaktické analýzy může být jednoduché konstatování ano, zdrojový kód je správně napsán / ne, ve zdrojovém kódu je chyba. Pokud se ale syntaktická pravidla rozšíří o systém výstupu, lze syntaktickou analýzou generovat jinou formu zdrojového kódu. Tímto způsobem je realizován například překlad programu do binární podoby.

## *PHPEditor*

Jako cíl této práce jsem si stanovil udělat textový editor, který by umožňoval zvýrazňování syntaxe a syntaktickou kontrolu pro zdrojové kódy (v testovací fázi vývoje jsem si jako příklad vybral jazyk PHP). Spíše než na vytvoření plnohodnotného editoru zdrojového kódu se hodlám soustředit na tvorbu co nejuniverzálnějšího analyzátoru, jak lexikálního, tak syntaktického. V samotném kódu aplikace chci realizovat jen řídící struktury konečných automatů pro oba analyzátory a konkrétní "nastavení" (možné konfigurace) těchto automatů umístit do konfiguračních souborů. Změnou konfiguračního souboru poté bude možné rozšířit již napsaný editor o jiné programovací jazyky, případně doplnit definice již existujících jazyků (a to bez zásahu do zdrojových kódů samotné aplikace).

## <span id="page-2-0"></span>*Realizace*

Práci jsem se rozhodl psát v interpretovaném programovacím jazyku PHP s rozšířením PHP-GTK zpřístupňujícím do tohoto jazyka prvky grafického uživatelského rozhraní. Editor je psán jako "desktopová aplikace", je tedy určen ke spouštění na uživatelském počítači. Ke svému běhu vyžaduje přítomnost GTK+ knihoven ve verzi alespoň 2 a PHP-GTK frameworku.

Z funkcí, která má správný editor zdrojového kódu mít, jsem implementoval pouze základní Nový/Otevřít/Uložit. Dále jsem se soustředil jen na funkci analýzy a obarvení editovaného textu.

Analýza se spouští automaticky při každé změně editovaného textu, ale lze ji spouštět také ručně (tlačítkem Spustit). V případě ručního spuštění se v pří výskytu chyby zobrazí dialogové okno s oznámením o chybě, případně s očekávaným opravením této chyby. Analýza se vždy (i při automatickém spuštění) provádí na celém zdrojovém kódu znovu. Tím je způsobeno jisté omezení velikosti editovatelného souboru (do velikosti přibližně 10kB lze ještě editor použít).

Asi nejzásadnějším omezením celého editoru je nemožnost zotavení se z chyby – jakákoli chyba (v lexikální či syntaktické analýze) okamžitě znamená přerušení celé analýzy. Další omezení již plynou z (ne)kompletnosti konfiguračního souboru. V testovacím konfiguračním souboru jsou zanesena pouze pravidla potřebná k analýze vzorového zdrojového kódu (viz [Seznam 2\)](#page-7-1).

### <span id="page-3-2"></span>Lexikální analýza

Lexikální analýzu zajišťuje samostatná třída LexAn implementující interface ILexAn. Lexikální analýza zpracovává vstupní data znak po znaku a podle pravidel získaných z XML dokumentu je skládá do vyšších celků – lexikálních tokenů. Ty jsou následně předány třídě, která se stará o grafické rozlišení jednotlivých tokenů v textu (obarvení), a v podobě terminálních symbolů třídě obstarávající syntaktickou analýzu (tokeny rozpoznatelné syntaktickým analyzátorem viz [Tabulka 1\)](#page-3-3). Pokud zjistí lexikální analyzátor ve vstupních datech situaci odporující daným pravidlům, ukončí celou analýzu chybou s informací kde a k jaké chybě došlo.

### <span id="page-3-3"></span><span id="page-3-1"></span>Syntaktická analýza

Syntaktickou analýzu zajišťuje samostatná třída SyntaxAn implementující interface ISyntaxAn. Syntaktická analýza je realizována zásobníkovým automatem se dvěma zásobníky – jeden pro vstupní terminální symboly (tokeny získané z lexikálního analyzátoru) a druhý pro terminální i neterminální symboly (získané ze syntaktických pravidel načtených z konfiguračního souboru). Stejně jako lexikální analyzátor i syntaktický analyzátor reaguje na neřešitelnou situaci vstupních terminálních symbolů informativní chybou. Pokud jsou celá vstupní data zpracována korektně, nic se nestane. Zde je k dispozici prostor pro generování syntaktických stromů pro zpracování nápovědy při psaní, vyhodnocování výrazů atp. Používané neterminální symboly viz [Tabulka 2,](#page-5-1) používaná syntaktická pravidla viz [Seznam 1.](#page-5-0)

#### <span id="page-3-0"></span>Konfigurace analyzátorů

Tabulky stavů, vstupy i výstupy pro konečné automaty obou analyzátorů jsou uloženy v definičním XML dokumentu pro konkrétní jazyk. Z tohoto jsou při inicializaci aplikace všechna nastavení načtena do paměti, odkud jsou následně používána při každé analýze.

Konfigurační XML dokument obsahuje nastavení pro:

- **Lexikální analyzátor** obsahuje definici množin znaků a tabulku stavů, přechodů a výstupů pro konečný automat lexikálního analyzátoru.
- **Obarvovací systém** obsahuje informace pro všechny elementy lexikální analýzy, které se mají obarvit.
- **Syntaktický analyzátor** obsahuje definici startovního symbolu, epsilon symbolu, dále všech symbolů, které se v syntaktické analýze vyskytují a symbolů, které má syntaktická analýza přeskočit (například komentáře). Na závěr obsahuje definici syntaktických pravidel, podle kterých se vyhodnocuje zdrojový kód.
- **Další nastavení** konfigurační dokument také obsahuje informace o známých klíčových slovech a konstantách, které se vyhledávají v seznamu lexikálních elementů mezi lexikální a syntaktickou analýzou. (Lexikální analýza obojí rozlišuje jen jako neuvozený řetězec, ale pro syntaktickou analýzu je znalost hlavně klíčových slov nezbytná.)

Strukturu konfiguračního XML dokumenty popisuje soubor ve formátu XML Schema, který je součástí aplikace.

## <span id="page-4-1"></span>*Instalace*

Instalace v OS Windows je možná v zásadě dvěma způsoby. Pokud chceme používat pouze PHPEditor a na nic jiného nevyužijeme ani knihovny GTK+, ani PHP, je nejjednodušší stáhnout archiv <u>all-in-one<sup>[14]</sup>,</u> rozbalit na libovolné místě a spustit souborem PHPEditor.cmd. Tento archiv obsahuje běhové knihovny GTK+, PHP s rozšířením PHP-GTK i samotnou aplikaci PHPEditor.

Druhý způsob je vhodný v případě, že některou z komponent uvedenou v minulém odstavci využíváme i pro jiný program (například GIMP, Inkscape, či jiná aplikace, psané například v PHP-GTK frameworku). V tomto případě je lepší postupně nainstalovat běhové knihovny GTK +<sup>[\[4\]](#page-8-10)[\[5\]](#page-8-9)[6]</sup>(například s programem GIMP jsou již nainstalované) a ručně si nastavit *PHP*<sup>[\[8\]](#page-8-7)</sup> s PHP-GTK pluginem (zjednodušená instalace: viz [Příloha A\)](#page-7-0). Pro správný běh PHPEditoru jsou třeba knihovny GTK+ verze 2 (doporučuji alespoň verzi 2.10), PHP verze 5 a plugin PHP-GTK verze 2.

V OS Linux je asi jedinou volnou druhý zmíněný postup, tedy nainstalovat (případně zkompilovat) postupně všechny zmíněné části. Pro zjednodušení lze využít například [tento](#page-8-6)<sup>[\[11\]](#page-8-6)</sup> instalátor.

## <span id="page-4-0"></span>*Závěr*

Realizace lexikální a syntaktické analýzy v jazyce PHP přináší klady i zápory. Za klady lze považovat například existenci asociativních polí (které bez nutnosti deklarace zastupují struktury známe z STL jazyka C++ – například mapa, množina, aj.) či jednoduchého rozhraní DOM pro práci s XML dokumenty. Mezi zápory se řadí hlavně rychlost provádění aplikace zpomalovaná faktem, že se jedná o interpretovaný jazyk s velkým množstvím interních kontrol používaných struktur (viz například zmíněné asociativní pole).

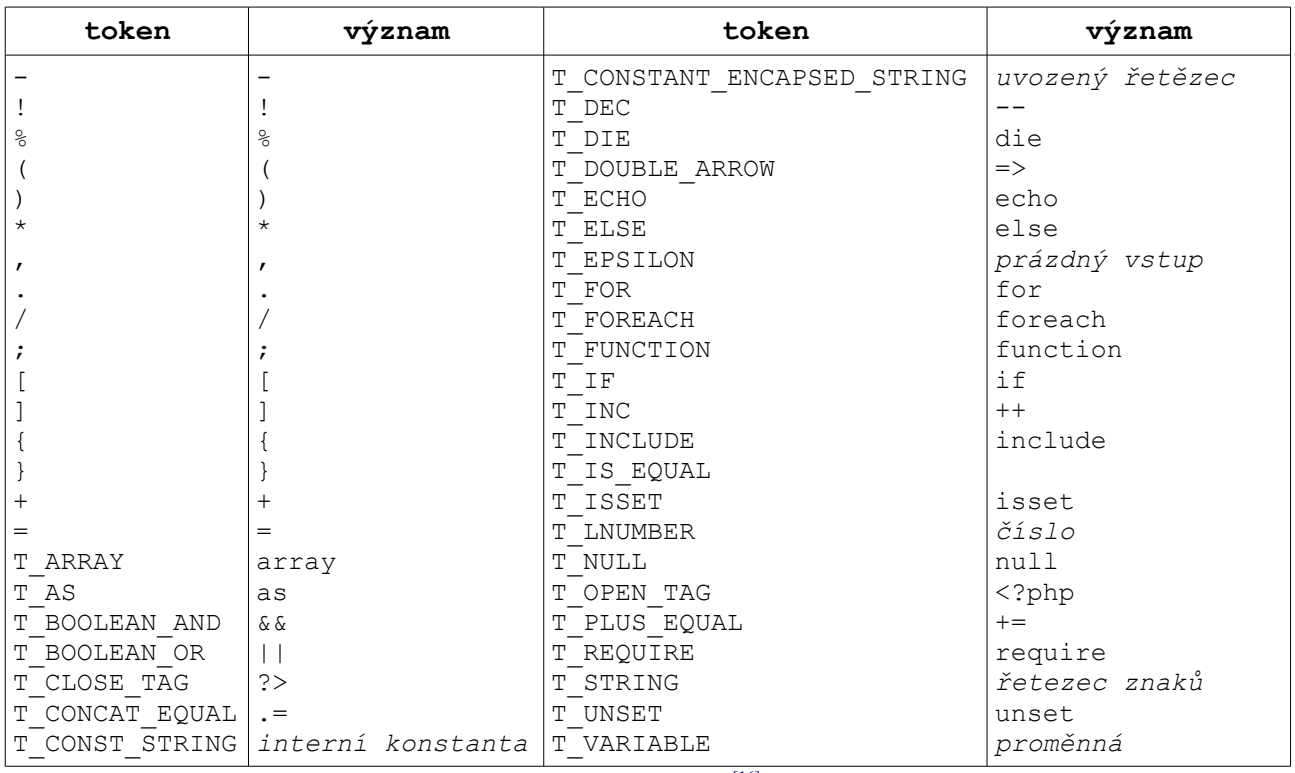

<span id="page-5-2"></span>Tabulka 1 – tokeny rozpoznatelné syntaktickým analyzátorem (terminální symboly)

Většina tokenů byla převzata z oficiální [stránky projektu PHP](#page-8-12)<sup>[16]</sup>.

#### <span id="page-5-1"></span>Tabulka 2 – používané neterminální symboly

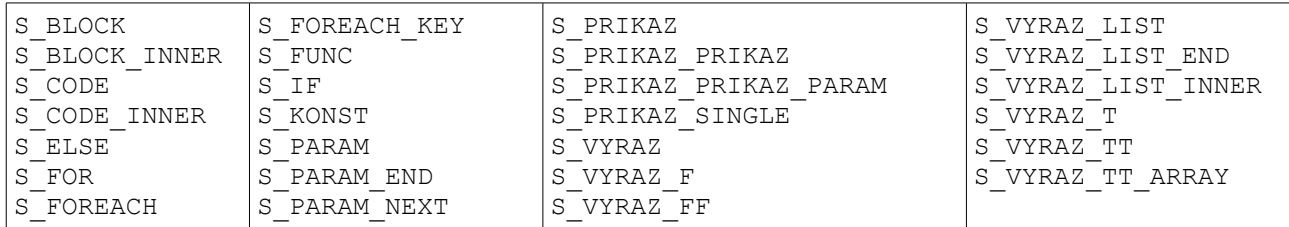

#### <span id="page-5-0"></span>Seznam 1 – používaná syntaktická pravidla

```
S_BLOCK -> { S_BLOCK_INNER }
S_BLOCK_INNER -> S_PRIKAZ S_BLOCK_INNER
S_BLOCK_INNER -> ε
S CODE \overline{-}> <?php S CODE INNER ?>
S CODE INNER -> S PRIKAZ S CODE INNER
S CODE INNER \rightarrow ε
S_ELSE -> else S_PRIKAZ
S_ELSE -> ε
SFOR -> for ( S VYRAZ ; S VYRAZ ; S VYRAZ ) S PRIKAZ
S_FOREACH -> foreach ( $promenna as $promenna S_FOREACH_KEY ) S_PRIKAZ
S_FOREACH_KEY -> => $promenna
S FOREACH KEY \rightarrow εS_FUNC -> function identifikator ( S_PARAM ) S_BLOCK
S_IF -> if ( S_VYRAZ ) S_PRIKAZ S_ELSE
S_KONST -> konstanta
S_KONST -> retezec
S_KONST -> cislo
S_KONST -> null
S_PARAM -> ε
```

```
S_PARAM -> $promenna S_PARAM_END S_PARAM_NEXT
S PARAM END \rightarrow = S KONST
S_PARAM_END -> ε
S_PARAM_NEXT -> , $promenna S_PARAM_END S_PARAM_NEXT
S PARAM NEXT -> ε
SPRIKAZ \rightarrow S BLOCK
SPRIKAZ \rightarrow S FUNC
S_PRIKAZ -> S_PRIKAZ_SINGLE
S_PRIKAZ_PRIKAZ -> die S_PRIKAZ_PRIKAZ_PARAM ;
S_PRIKAZ_PRIKAZ -> echo S_PRIKAZ_PRIKAZ_PARAM ;
S_PRIKAZ_PRIKAZ -> include S_PRIKAZ_PRIKAZ_PARAM ;
S_PRIKAZ_PRIKAZ -> require S_PRIKAZ_PRIKAZ_PARAM ;
S_PRIKAZ_PRIKAZ -> unset S_PRIKAZ_PRIKAZ_PARAM ;
S_PRIKAZ_PRIKAZ_PARAM -> S_VYRAZ
S_PRIKAZ_SINGLE -> S_FOR
S_PRIKAZ_SINGLE -> S_FOREACH
S_PRIKAZ_SINGLE -> S_IF
S_PRIKAZ_SINGLE -> S_PRIKAZ_PRIKAZ
S_PRIKAZ_SINGLE -> S_VYRAZ ;
S_VYRAZ -> S_VYRAZ_T S_VYRAZ_TT
SVYRAZ F -> ( S VYRAZ )
S VYRAZ F \rightarrow S KONST
S_VYRAZ_F -> array S_VYRAZ_LIST
S_VYRAZ_F -> isset S_VYRAZ_LIST
S_VYRAZ_F -> identifikator S_VYRAZ_LIST
S_VYRAZ_F -> $promenna S_VYRAZ_FF
SVYRAZ-FF -> = S VYRAZ
SVYRAZ-FF -> .= S VYRAZ
S_VYRAZ_FF -> ε
S VYRAZ FF \rightarrow \leftarrow S VYRAZ
SVYRAZ LIST -> ( \overline{S} VYRAZ LIST INNER )
SVYRAZ LIST END \rightarrow , S VYRAZ S VYRAZ LIST END
S<sup>-</sup>VYRAZ<sup>-</sup>LIST<sup>-</sup>END -> ε
S_VYRAZ_LIST_INNER -> S_VYRAZ S_VYRAZ_LIST_END
S_VYRAZ_LIST_INNER -> ε
S<sup>VYRAZ</sub><sup>T</sup> -> - S_VYRAZ_F</sup>
SVYRAZT -> ! SVYRAZFS<sup>-</sup>VYRAZ<sup>-</sup>T -> S VYRAZ F
SVYRAZT -> -- S VYRAZ F
SVYRAZT -> ++ SVYRAZFS_VYRAZ_TT -> - S_VYRAZ_T S_VYRAZ_TT
S<sup>VYRAZ</sub><sup>T</sup>T -> . S<sup>VYRAZ</sub><sup>T</sup> S VYRAZ TT</sup></sup>
S_VYRAZ_TT -> [ S_VYRAZ ] S_VYRAZ_TT_ARRAY S_VYRAZ_TT
S_VYRAZ_TT -> * S_VYRAZ_T S_VYRAZ_TT
S_VYRAZ_TT -> / S_VYRAZ_T S_VYRAZ_TT
S_VYRAZ_TT -> % S_VYRAZ_T S_VYRAZ_TT
SVYRAZTT -> + SVYRAZT S_VYRAZ_TT
S_VYRAZ_TT -> && S_VYRAZ_T S_VYRAZ_TT
S_VYRAZ_TT -> || S_VYRAZ_T S_VYRAZ_TT
S_VYRAZ_TT -> ε
SVYRAZTT -> == S VYRAZ T S VYRAZ TT
S_VYRAZ_TT_ARRAY \overline{\rightarrow} = S_VYRAZ
SVYRAZTTTARRAY -> ε
```
Kolize FOLLOW-FIRST v této gramatice jsou řešeny pomocí priority pravidel. Konkrétně se jedná o pravidla pro strukturu IF – ELSE a o případ, kdy výrazu s binárním operátorem [] přiřazujeme hodnotu (přiřazení do pole – jediná možnost přiřazení, kdy je na levé straně výraz). Priority jsou řešeny podle PHP dokumentace<sup>[17]</sup>.

<span id="page-7-1"></span>Seznam 2 – podporované konstrukce

- PHP kód začínající <?php a končící ?>, který může obsahovat:
	- blok příkazů uvozený {}
	- komentáře (řádkové i blokové)
	- definice funkcí
	- struktury for, foreach, if
	- příkazy die, echo, include, require, unset
	- výrazy, které mohou obsahovat:
		- závorky ()
		- volání funkce
		- proměnné
		- konstanty
		- definice polí
		- operátor isset
		- $\blacksquare$  přiřazení (=, .=, +=)
		- $\blacksquare$  unární operátory  $(-, !, ++, --)$
		- binární operátory  $(-, \frac{6}{6}, \frac{*,}{*, \dots}, , [], +, \frac{6}{6}, ], ==)$

<span id="page-7-0"></span>Příloha A – postup instalace PHP-GTK frameworku

- 0. tento postup předpokládá již nainstalované běhové knihovny GTK+
- 1. ze [stránek projektu](#page-8-11)<sup>[14]</sup>si stáhněte archiv php-gtk-frmw.zip
- 2. rozbalte tento archiv do složky C:\Program Files\
- 3. přidejte do registrů soubor C:\Program Files\PHP GTK\php-gtk.reg
- 4. nyní již můžete stáhnout PHPEditor (php-editor.zip), kamkoliv jej rozbalit a program spustit dvojklikem na soubor PHPEditor.phpg

## *Zdroje*

(všechny zdroje byly prohlíženy v noci z 12. na 13. února 2008)

- <span id="page-8-4"></span>[1]<http://www.gtk.org/>– domovská stránka projektu GTK+
- <span id="page-8-2"></span>[2] <http://www.gtk.org/commerce.html>– příklady využití GTK+
- <span id="page-8-3"></span>[3] <http://library.gnome.org/devel/gtk/stable/>– dokumentace ke knihovnám GTK+
- <span id="page-8-10"></span>[4] <http://gimp-win.sourceforge.net/old.html>– ke stažení zkompilované knihovny GTK+
- <span id="page-8-9"></span>[5] <http://sourceforge.net/projects/gimp-win/>– ke stažení zkompilované knihovny GTK+
- <span id="page-8-8"></span>[6] <http://gladewin32.sourceforge.net/modules/wfdownloads/viewcat.php?cid=15> – ke stažení zkompilované knihovny GTK+
- <span id="page-8-1"></span>[7]<http://www.php.net/>– domovská stránka projektu PHP
- <span id="page-8-7"></span>[8] <http://www.php.net/downloads.php>– ke stažení PHP
- <span id="page-8-0"></span>[9] <http://www.php.net/manual/en/history.php>– souhrn historie projektu PHP
- <span id="page-8-5"></span>[10]<http://gtk.php.net/>– domovská stránka projektu PHP-GTK – plugin do PHP
- <span id="page-8-6"></span>[11] <http://oops.opsat.net/doc/gtk/unix-installer.html>– Unix PHP-GTK instalátor
- [12]<http://php-gtk.eu/> komunitní stránka projektu PHP-GTK plugin do PHP
- [13]<http://vpp-net.com/> domovská stránka autora této práce
- <span id="page-8-11"></span>[14] <http://vpp-net.com/fel/pjp/phpeditor/>– domovská stránka PHPEditoru
- [15]<http://vpp-net.com/fel/api/mmfm/> jiný projekt psaný ve frameworku PHP-GTK
- <span id="page-8-12"></span>[16] <http://www.php.net/manual/en/tokens.php>– seznam lexikálních tokenů jazyka PHP
- <span id="page-8-13"></span>[17] <http://www.php.net/manual/en/language.operators.php>– operátory jazyka PHP